## УТВЕРЖДАЮ

Генеральный директор ООО «Автопрогресс-М» .С. Никитин  $2016$  г.

# АППАРАТУРА ГЕОДЕЗИЧЕСКАЯ СПУТНИКОВАЯ (ГНСС-приёмник) S-Мах GEO

# МЕТОДИКА ПОВЕРКИ МП АПМ 63-16

Москва 2016

Настоящая методика поверки распространяется на аппаратуру геодезическую спутниковую (ГНСС-приёмник) S-Max GEO, производства ООО «Руснавгеосеть», г. Москва (далее - аппаратура) и устанавливает методику ее первичной и периодической поверки.

Интервал между поверками - 1 год.

#### 1. Операции поверки

При проведении поверки должны выполняться операции, указанные в таблице 1.

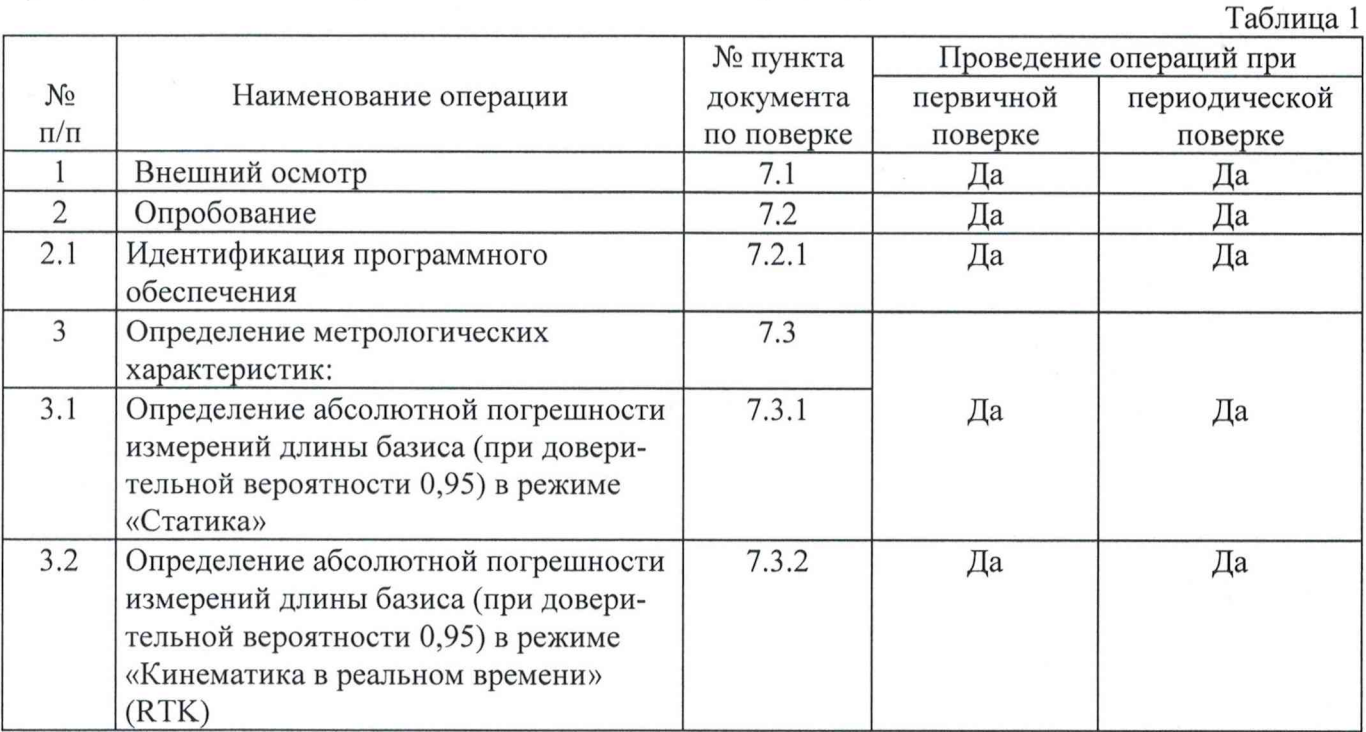

#### 2. Средства поверки

При проведении поверки должны применяться эталоны и вспомогательные средства, приведенные в таблице 2.

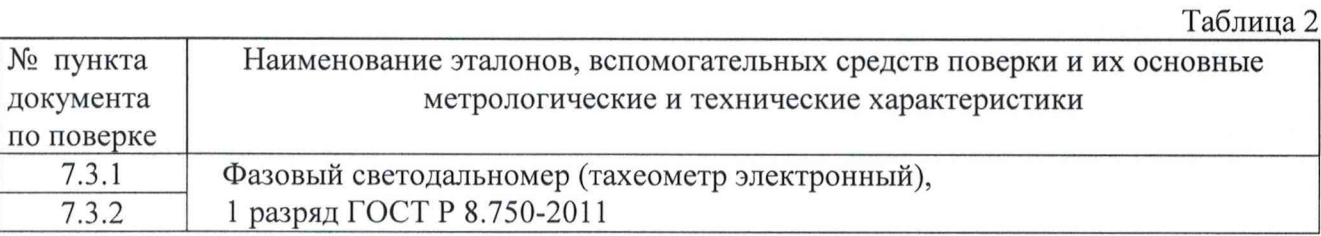

Допускается применять другие средства поверки, обеспечивающие определение метрологических характеристик с точностью, удовлетворяющей требованиям настоящей методике поверки.

#### 3. Требования к квалификации поверителей

К проведению поверки допускаются лица, изучившие эксплуатационные документы на аппаратуру, имеющие достаточные знания и опыт работы с нею.

#### 4. Требования безопасности

При проведении поверки, меры безопасности должны соответствовать требованиям по технике безопасности согласно эксплуатационной документации на аппаратуру и поверочное оборудование, правилам по технике безопасности, действующим на месте проведения поверки и правилам по технике безопасности при производстве топографо-геодезических работ ПТБ-88.

#### 5. Условия поверки

При проведении поверки должны соблюдаться следующие нормальные условия измерений:

- температура окружающей среды, °С ............................................. 20±5;
- относительная влажность воздуха, % ........................................... не более 80;
- атмосферное давление, кПа (мм рт.ст.).....................................84,0..106,7 (630..800);
- измерения должны проводиться при отсутствии осадков и порывов ветра.

Полевые измерения (измерения на открытом воздухе) должны проводиться при отсутствии осадков, порывов ветра и при температуре окружающей среды от минус 20 до плюс 50 °С

#### **6. Подготовка к поверке**

Перед проведением поверки должны быть выполнены следующие подготовительные работы:

- проверить наличие действующих свидетельств о поверке на средства поверки;
- аппаратуру и средства поверки привести в рабочее состояние в соответствии с их эксплуатационной документацией;
- аппаратура должна быть установлена на специальных основаниях (фундаментах) или<br>штативах, не подвергающихся механическим (вибрация, деформация, сдвиги) и штативах, не подвергающихся механическим (вибрация, деформация, сдвиги) и температурным воздействиям.

#### **7 Проведение поверки**

#### **7.1 Внешний осмотр**

При внешнем осмотре должно быть установлено соответствие аппаратуры следующим требованиям:

- отсутствие коррозии, механических повреждений и других дефектов, влияющих на эксплуатационные и метрологические характеристики;
- наличие маркировки и комплектности согласно требованиям эксплуатационной документации на аппаратуру.

#### **7.2 Опробование**

При опробовании должно быть установлено соответствие аппаратуры следующим требованиям:

- отсутствие качки и смещений неподвижно соединенных деталей и элементов;
- правильность взаимодействия с комплектом принадлежностей;
- работоспособность всех функциональных режимов.

#### **7.2.1 Идентификация программного обеспечения**

Идентификацию программного обеспечения (ПО) следует проводить по следующему алгоритму:

#### **7.2.1.1 Алгоритм методики подтверждения соответствия ПО SMAX**

7.2.1.1.1 Включить компьютер;

7.2.1.1.2 Запустить утилиту "Ashcom";

7.2.1.1.3 В заголовке открывшегося окна прочитать наименование "Ashcom":

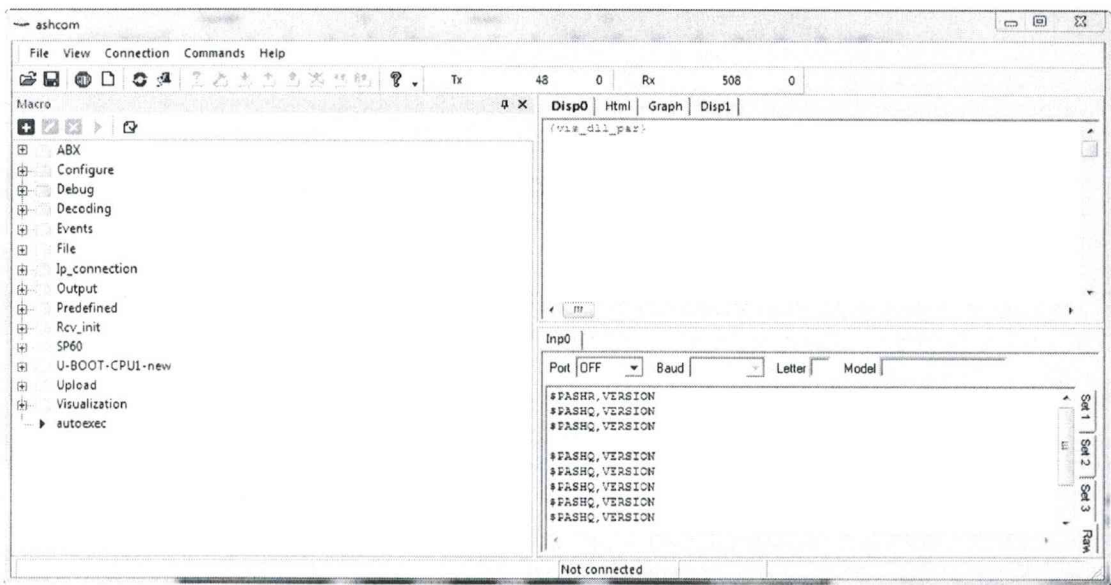

- 7.2.1.1.4 Подключить ГНСС-приемник S-Max GEO интерфейсным кабелем арт. 59044-10 к COMпорту компьютера;
- 7.2.1.1.5 Включить ГНСС-приемник S-Max GEO;
- 7.2.1.1.6 В меню "Ashcom" выбрать параметры подключения нажав Connection / Serial settings;

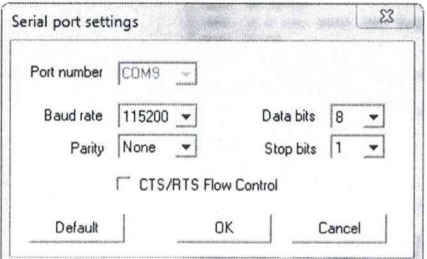

7.2.1.1.7 Нажать на кнопку Connect/Disconnect Port.

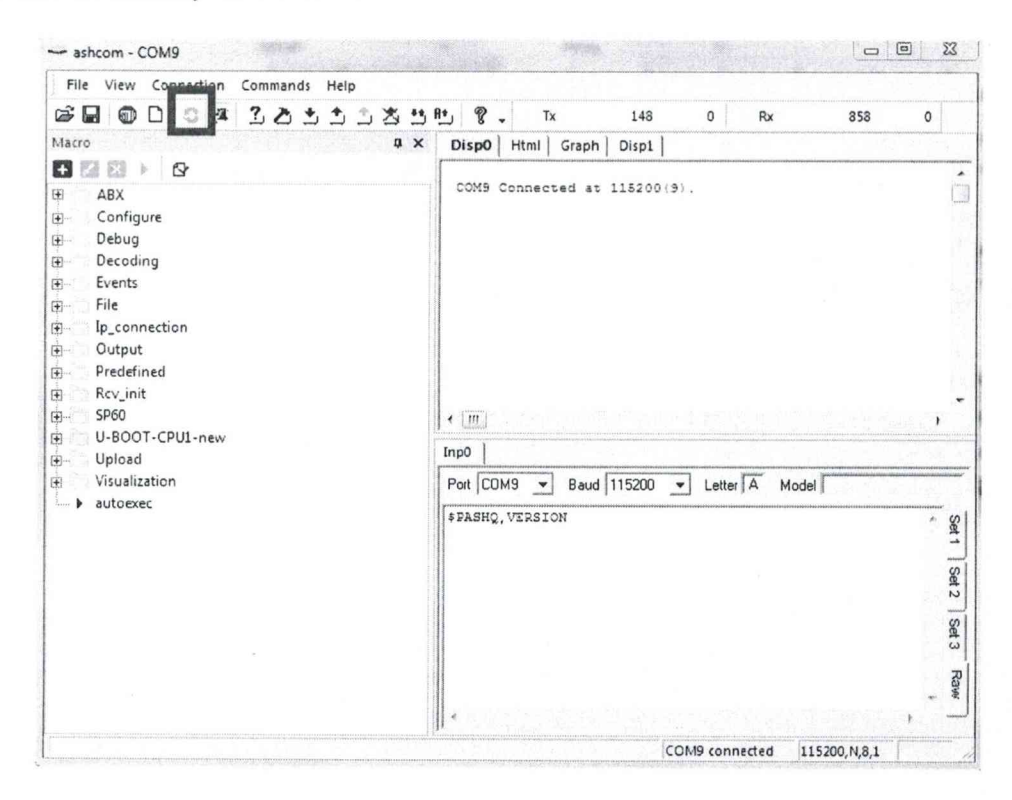

7.2.1.1.8 Набрать команду \$PASHQ, VERSION в поле Inp0, нажать Ввод и прочесть наименование ПО с номером версии;

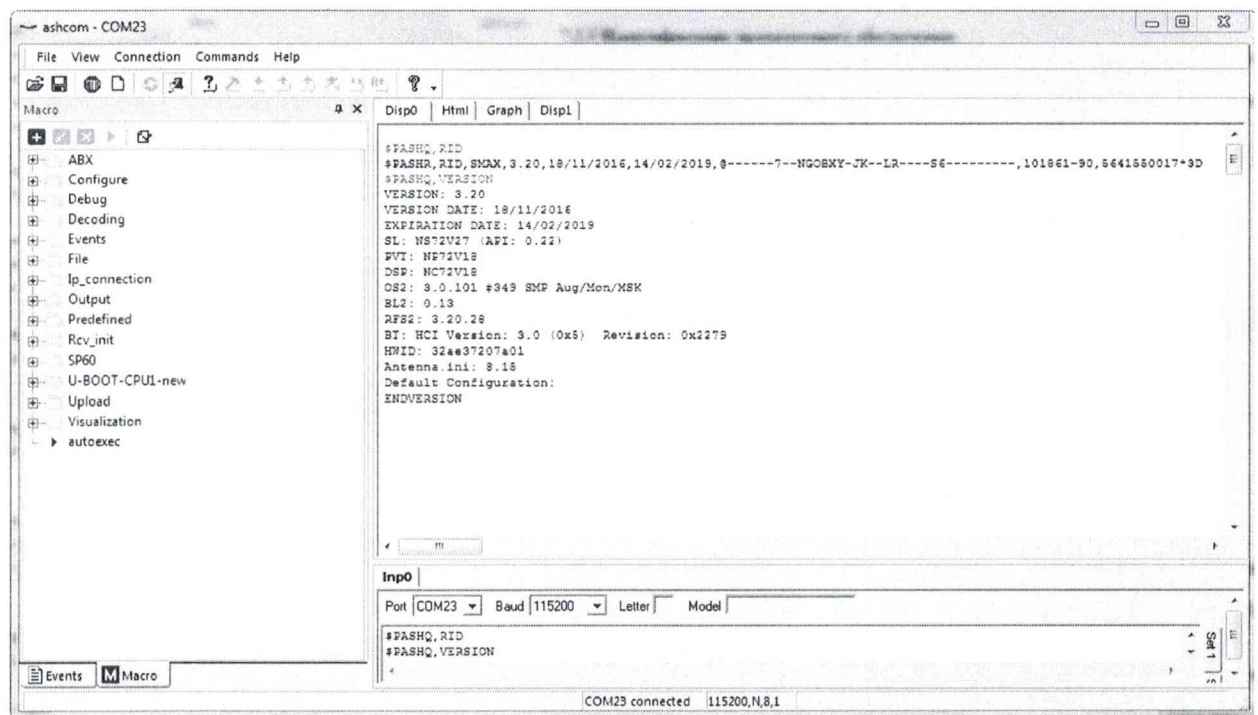

- Скачать программное обеспечение WinMD5 Free по ссылке, приведенной ниже.  $7.2.1.1.9$ http://www.winmd5.com/download/winmd5free.zip;
- На ПК запустить WinMD5 Free, программу для вычисления контрольной суммы 7.2.1.1.10  $MD5$ ;
- 7.2.1.1.11 Указать путь к исходному файлу и прочесть контрольную сумму;

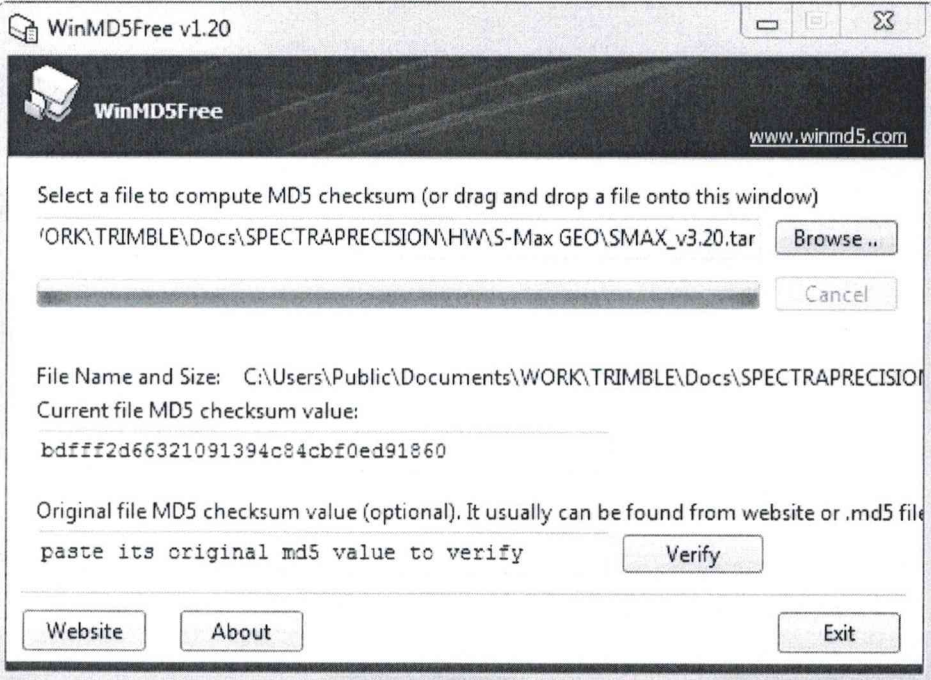

#### 7.2.1.2 Алгоритм методики подтверждения версии ПО Survey Pro

7.2.1.2.1 Включить полевой контроллер с установленным ПО "Survey Pro";

7.2.1.2.2 Запустить ПО "Survey Pro", дважды щелкнув по пиктограмме "Survey Pro";<br>start Ф # К + = 3:24

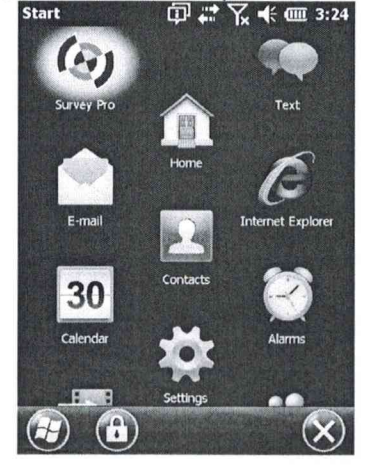

7.2.1.2.3 Открыть (или создать) новый проект;

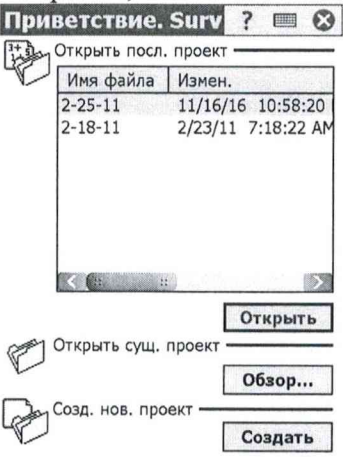

7.2.1.2.4 Нажать на кнопку «Главное меню»;

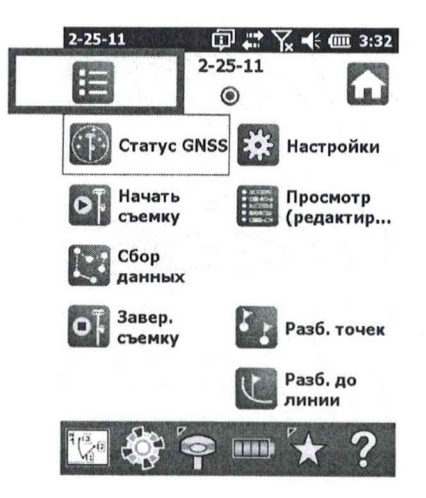

7.2.1.2.5 Нажать на кнопку «Файл»;

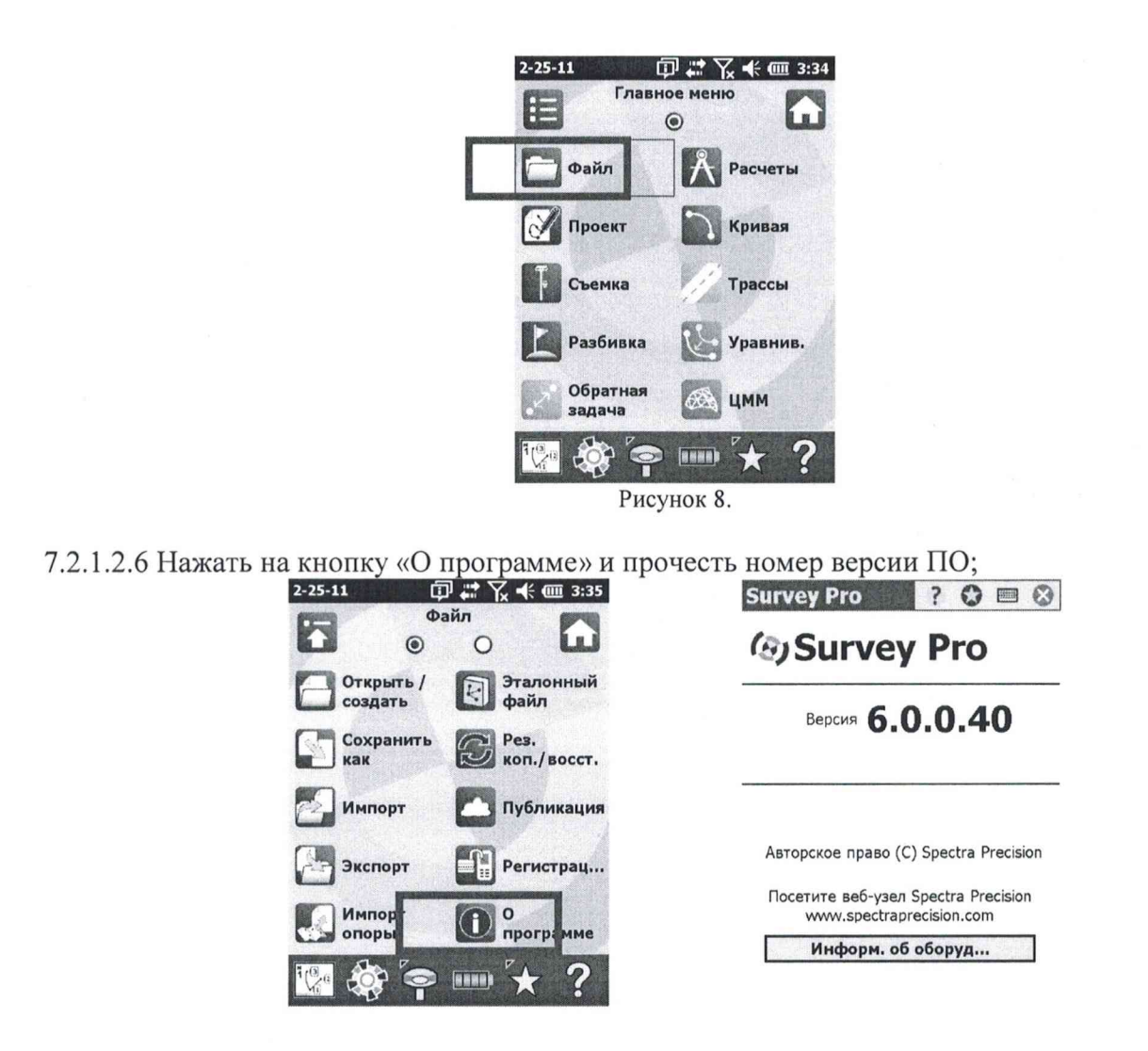

7.2.1.2.7 Скачать программное обеспечение WinMD5 Free по ссылке, приведенной ниже. http://www.winmd5.com/download/winmd5free.zip

7.2.1.2.8 На ПК запустить WinMD5 Free, программу для вычисления контрольной суммы MD5. 7.2.1.2.9 Указать путь к исходному файлу и прочесть контрольную сумму:

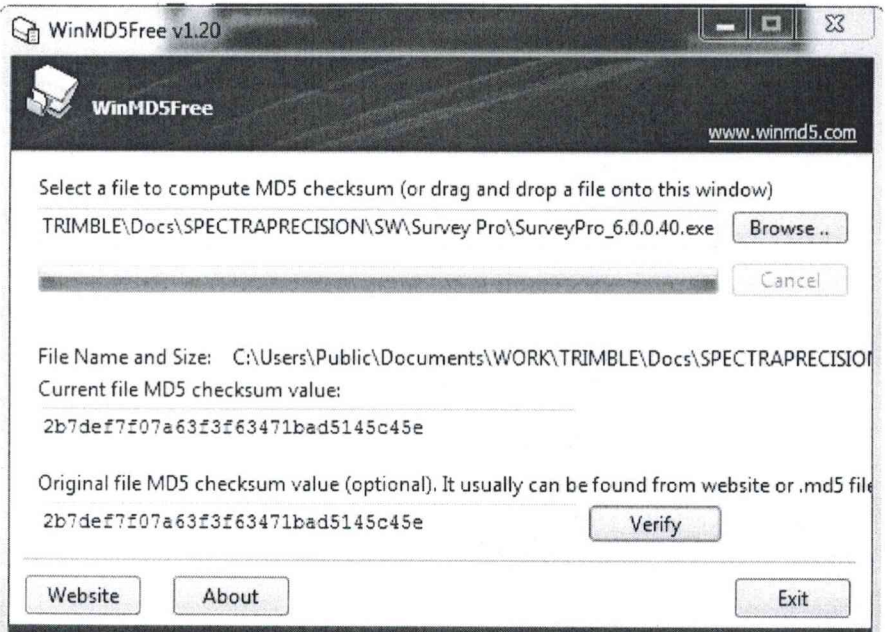

#### 7.2.1.3 Алгоритм методики подтверждения версии ПО Spectra Precision Survey Office

7.2.1.3.1 Включить компьютер с установленным ПО "Spectra Precision Survey Office";

7.2.1.3.2 Запустите ПО "Spectra Precision Survey Office", дважды щелкнув по иконке к ПО левой кнопкой мыши или вызвав ПО из меню «Пуск»;

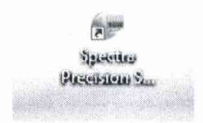

7.2.1.3.3 В открывшемся окне, перейти во вкладку «Поддержка»;

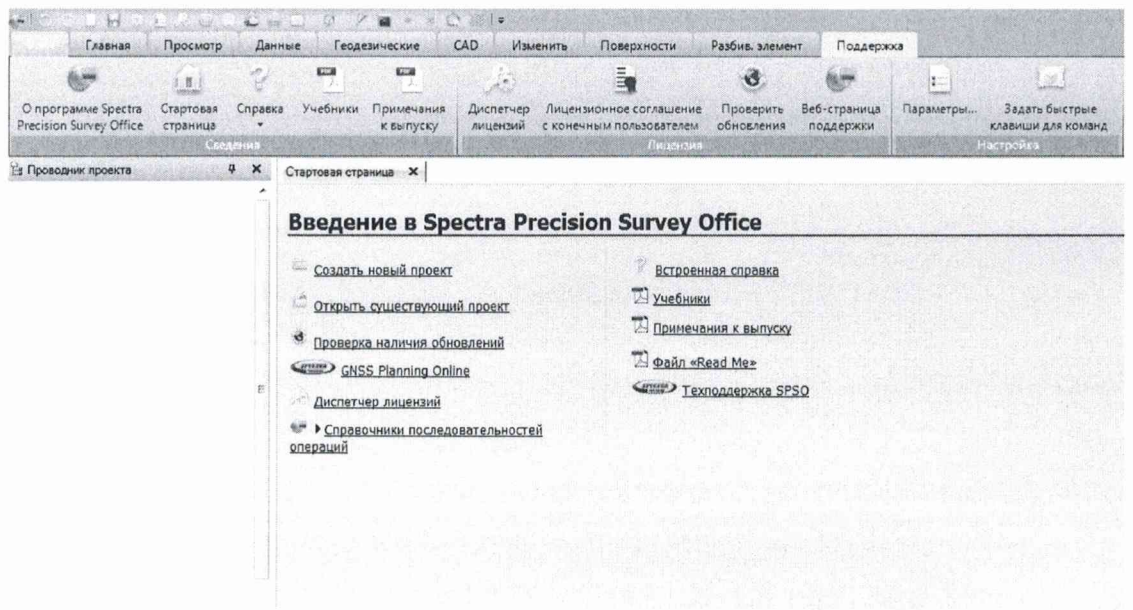

7.2.1.3.4 Нажмите на кнопку «О программе Spectra Precision Survey Office»;

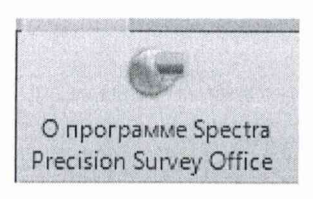

#### 7.2.1.3.5 В появившемся окне прочесть номер версии ПО;

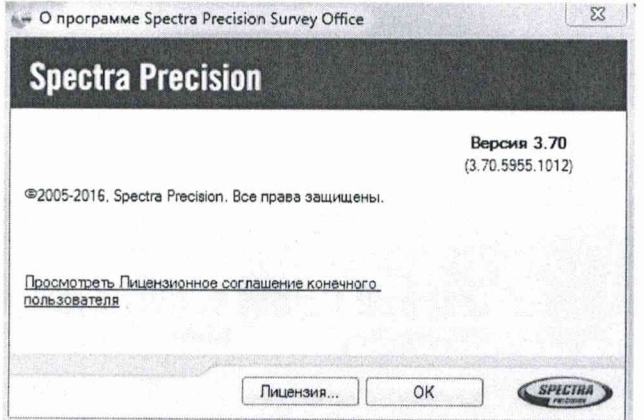

#### 7.2.1.3.6 Скачать программное обеспечение WinMD5 Free по ссылке, приведенной ниже, http://www.winmd5.com/download/winmd5free.zip;

- На ПК запустить WinMD5 Free, программу для вычисления контрольной суммы MD5;  $7.2.1.3.7$
- 7.2.1.3.8 Указать путь к исходному файлу и прочесть контрольную сумму;

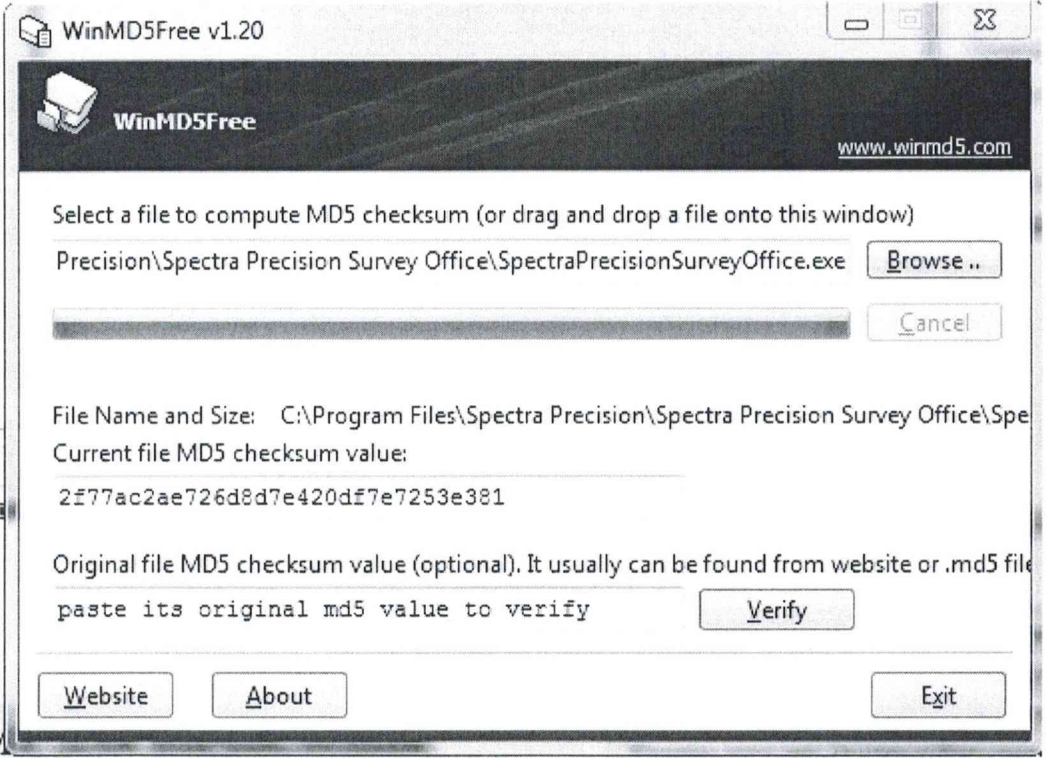

Определенные идентификационные данные ПО должны соответствовать данным, приведенным в таблице 3.

Таблина 3

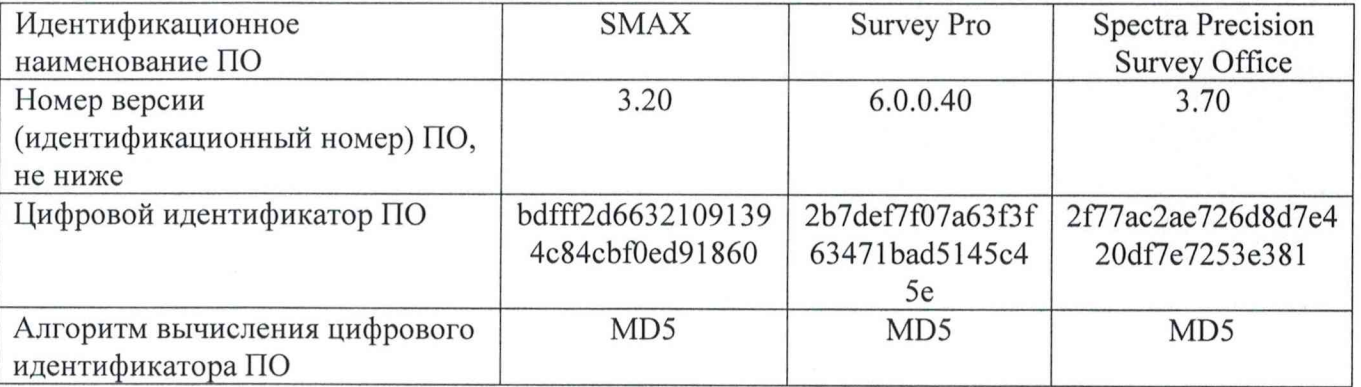

#### $7.3$ Определение метрологических характеристик

### 7.3.1 Определение абсолютной погрешности измерений длины базиса (при доверительной вероятности 0,95) в режиме «Статика»

Абсолютная погрешность измерений длины базиса в режиме «Статика» определяется путем многократных измерений (не менее 5) двух контрольных длин базиса, действительные значения которых расположены в диапазоне от 0,1 до 3,0 км и определены электронным тахеометром 1 разряда по ГОСТ Р 8.750-2011.

Установить поверяемую аппаратуру над центрами пунктов базиса и привести ее спутниковые антенны к горизонтальной плоскости.

Измерить высоту установки антенн аппаратуры с помощью рулетки.

Включить аппаратуру и настроить ее на сбор данных (измерений) в соответствующем режиме измерений согласно требования руководства по эксплуатации.

Убедиться в правильности функционирования и отсутствии помех приему сигнала со спутников, при наличии, помехи необходимо устранить.

Провести одновременно измерения на поверяемой аппаратуре при условиях, указанных в таблице 4 настоящей методики.

Выключить аппаратуру согласно требованиям руководства по эксплуатации и провести обработку данных с использованием штатного ПО к аппаратуре.

Ещё раз измерить эталонным тахеометром длину базиса. Результат измерений не должен отличаться от значения  $L_{j_0}$ , полученного до начала съёмки аппаратурой, более чем на величину погрешности, приписанную эталонном тахеометру. В случае если измеренная длина базиса отличается от значения *L* , полученного до начала съёмки аппаратурой, более чем на величину погрешности, приписанную эталонном тахеометру, повторить съёмку аппаратурой заново.

Абсолютная погрешность измерений каждой длины базиса (при доверительной вероятности 0,95) определяется как сумма систематической и случайной погрешностей по формуле:

$$
\Delta L_{j} = \left(\frac{\sum_{i=1}^{n} L_{j_{i}}}{n_{j}} - L_{j_{0}}\right) \pm 2 \sqrt{\frac{\sum_{i=1}^{n} (L_{j_{i}} - \frac{\sum_{i=1}^{n} L_{j_{i}}}{n_{j}})^{2}}{n_{j} - 1}},
$$

где *AL;* - погрешность измерений *j* длины базиса в плане/по высоте, мм;

*L* - эталонное значение *j* длины базиса в плане/по высоте, мм;

 $L_i$  - измеренное поверяемой аппаратурой значение *j* длины базиса *i* измерением в плане/по высоте, мм;

*п/* - число измерений *j* длины базиса.

Абсолютная погрешность измерений длины базиса (при доверительной вероятности 0,95) не должна превышать значений, указанных в Приложении к настоящей методике поверки.

#### **7.3.2 Определение абсолютной погрешности измерений длины базиса (при доверительной вероятности 0,95) в режиме «Кинематика в реальном времени» (RTK)**

Абсолютная погрешность измерений длины базиса в режиме «Кинематика в реальном времени (RTK)» определяется не менее чем 10-и кратным измерением контрольной длины базиса, действительное значения которой расположено в диапазоне от 0,1 до 3,0 км и определено электронным тахеометром 1 разряда по ГОСТ Р 8.750-2011.

Установить поверяемую аппаратуру над центрами пунктов базиса и привести ее спутниковые антенны к горизонтальной плоскости.

Измерить высоту установки антенн аппаратуры с помощью рулетки.

Включить аппаратуру и настроить ее на сбор данных (измерений) в соответствующем режиме измерений согласно требования руководства по эксплуатации.

Измерить высоту установки антенн аппаратуры с помощью рулетки.

Убедиться в правильности функционирования и отсутствии помех приему сигнала со спутников, при наличии, помехи необходимо устранить.

Провести одновременно измерения на поверяемой аппаратуре при условиях, указанных в таблице 4 настоящей методики.

Выключить аппаратуру согласно требованиям руководства по эксплуатации.

Ещё раз измерить эталонным тахеометром длину базиса. Результат измерений не должен отличаться от значения *L0,* полученного до начала съёмки аппаратурой, более чем на величину погрешности, приписанную эталонном тахеометру. В случае если измеренная длина базиса отличается от значения *L*0, полученного до начала съёмки аппаратурой, более чем на величину погрешности, приписанную эталонном тахеометру, повторить съёмку аппаратурой заново.

Абсолютная погрешность измерений длины базиса (при доверительной вероятности 0,95) определяется как сумма систематической и случайной погрешностей по формуле:

$$
\Delta L = \left(\frac{\sum_{i=1}^{n} L_i}{n} - L_o\right) \pm 2 \sqrt{\frac{\sum_{i=1}^{n} (L_i - \frac{\sum_{i=1}^{n} L_i}{n})^2}{n - 1}},
$$

где A*L* - погрешность измерений длины базиса в плане/по высоте, мм;

*L0 -* эталонное значение длины базиса в плане/по высоте, мм;

*L: -* измеренное аппаратурой значение длины базиса *i* измерением в плане/по

высоте, мм;

*п* - число измерений длины базиса.

Абсолютная погрешность измерений длины базиса (при доверительной вероятности 0,95) в режиме «Кинематика в реальном времени (RTK)» не должна превышать значений, указанных в Приложении к настоящей методике поверки.

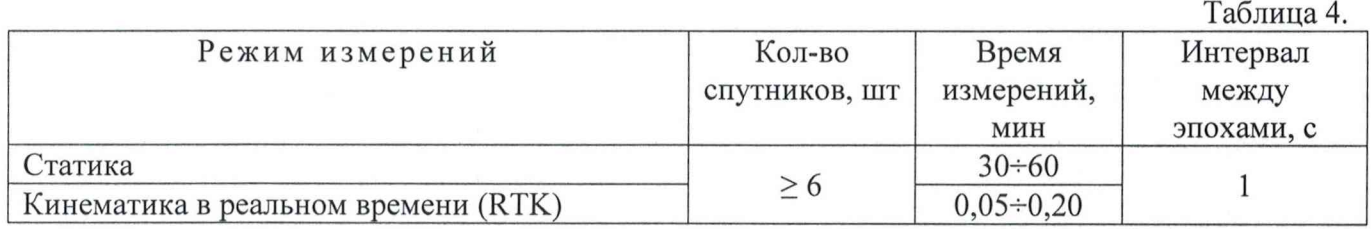

#### 8. Оформление результатов поверки

8.1 Положительные результаты поверки оформляют свидетельством о поверке установленной формы. Знак поверки наносится на свидетельство о поверке в виде наклейки и (или) поверительного клейма.

8.2 При несоответствии результатов поверки требованиям любого из пунктов настоящей методики аппаратуру к дальнейшей эксплуатации не допускают и выдают извещение о непригодности установленной формы. В извещении указывают причину непригодности и приводят указание о направлении аппаратуры в ремонт или невозможности их дальнейшего использования.

Руководитель отдела ООО «Автопрогресс-М»

Лапшинов В.А.

# **Приложение**

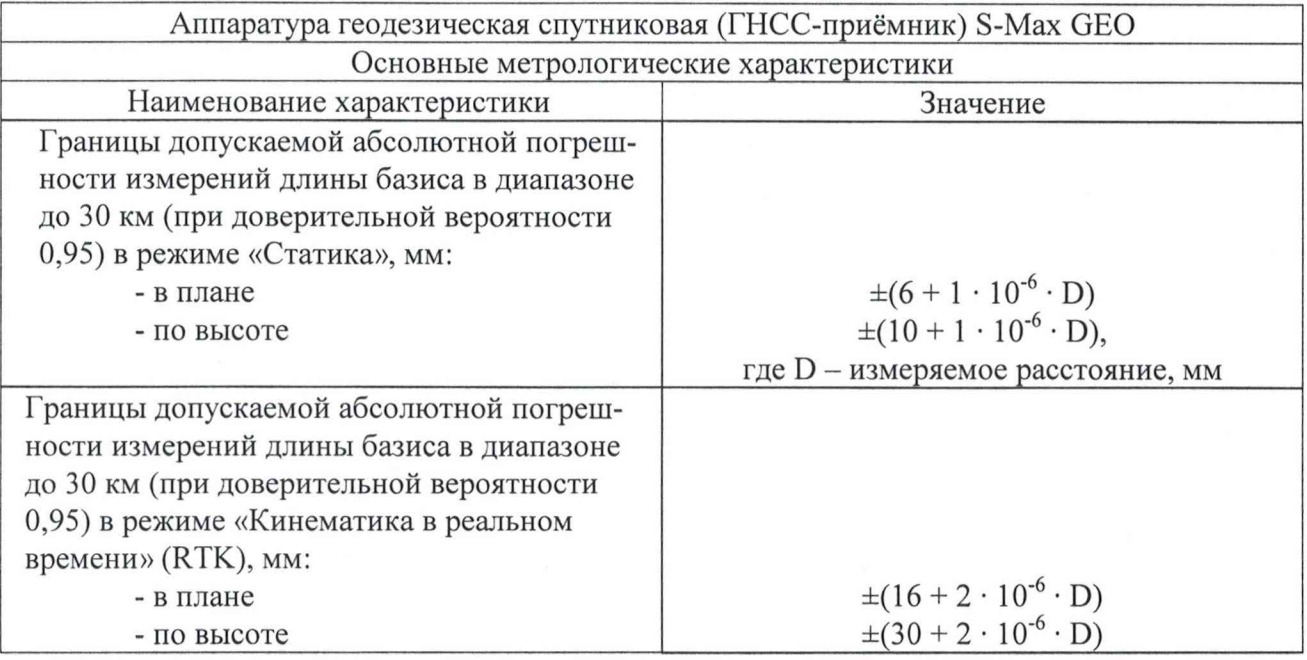